## **RESTAURANT SCOLAIRE RÉSERVATION OU ANNULATION DE REPAS**

## Réservation/annulation des jours de restauration scolaire :

- sélectionner l'onglet mes inscriptions
- sélectionner l'item « mes réservations » sur l'équipement concerné (le restaurant scolaire de votre enfant)
- Pour réserver un ou plusieurs jours à l'année ou sur une période choisie cliquer sur **le Réservation selon une semaine type**
- Cliquer sur valider et vérifier que les jours de réservations demandés apparaissent en jaune dans le calendrier
- Pour une modification ponctuelle sélectionner le motif de votre demande en cliquant sur la case colorée correspondant dans la légende
- cliquer sur le jour souhaité dans le calendrier

*Exemple : je veux réserver le 2 juin, je clique sur la case jaune de réservation, ensuite je clique sur la case du 2 juin sur le calendrier, puis je clique sur valider.*

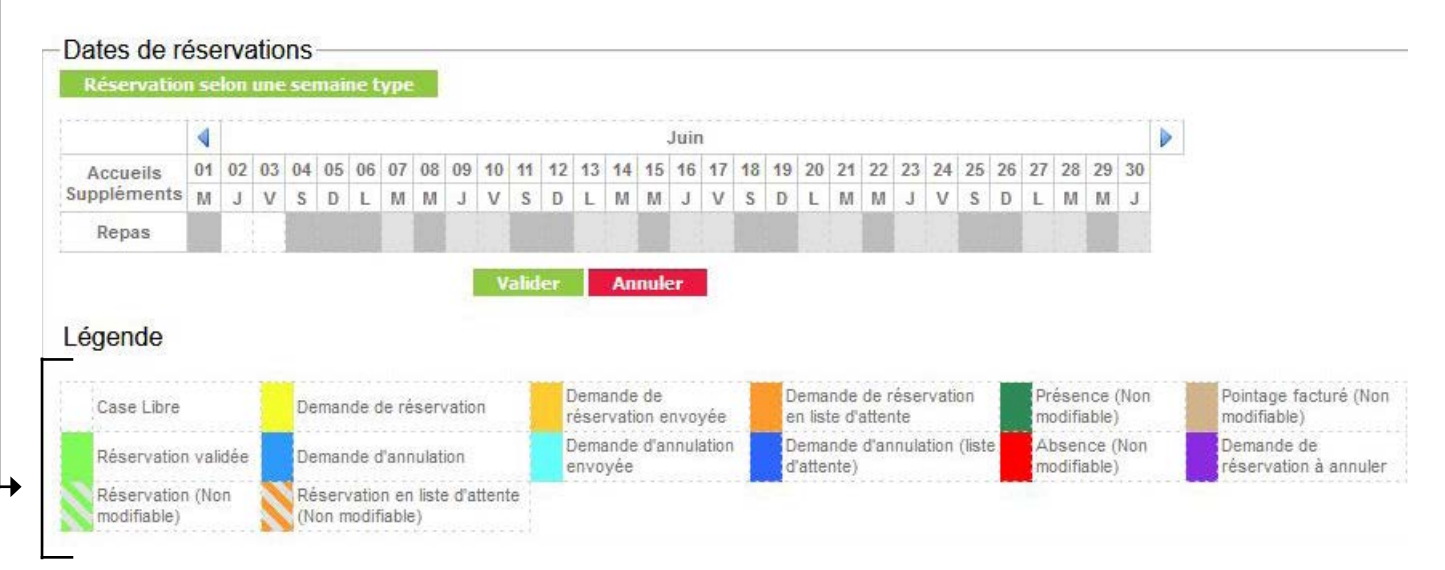

• Cliquer sur valider

## **Toutes les demandes réservation/annulation sont confirmées par un email.**

**Attention : vous avez plus de flexibilité pour les demandes d'annulation et de réservations :**

- Jusqu'au jeudi minuit pour le repas du lundi
- Jusqu'au dimanche minuit pour le repas du mardi
- Jusqu'au mardi minuit pour le repas du jeudi
- Jusqu'au mercredi minuit pour le repas du vendredi

**Il appartient désormais aux familles d'annuler les repas de leur(s) enfant(s), aucun décompte de repas ne sera effectué par le Pôle Éducation Périscolaire et Jeunesse sur présentation d'un justificatif**

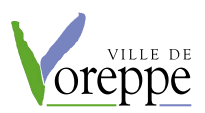